## Universidad Autónoma Metropolitana **Unidad Azcapotzalco**

División de Ciencias Básicas e Ingeniería Licenciatura en Ingeniería en Computación

Reporte de Proyecto Terminal

Sistema de retroalimentación de unidades de enseñanza aprendizaje (UEA) por parte del profesor.

> Alumno: Villalba Gallardo Miriam Matrícula: 206241321

Firma del alumno

Trimestre 14-I Fecha de entrega: 10 de abril del 2014

> Asesora M.C. Rafaela Blanca Silva López Titular "B" Departamento de Sistemas

Firma del asesor

Yo, M.C. Rafaela Blanca Silva López, declaro que aprobé el contenido del presente Reporte de Proyecto de Integración y doy mi autorización para su publicación en la Biblioteca Digital, así como en el Repositorio Institucional de UAM Azcapotzalco.

Firma del asesor

Yo, Villalba Gallardo Miriam, doy mi autorización a la Coordinación de Servicios de Información de la Universidad Autónoma Metropolitana, Unidad Azcapotzalco, para publicar el presente documento en la Biblioteca Digital, así como en el Repositorio Institucional de UAM Azcapotzalco.

Firma del alumno

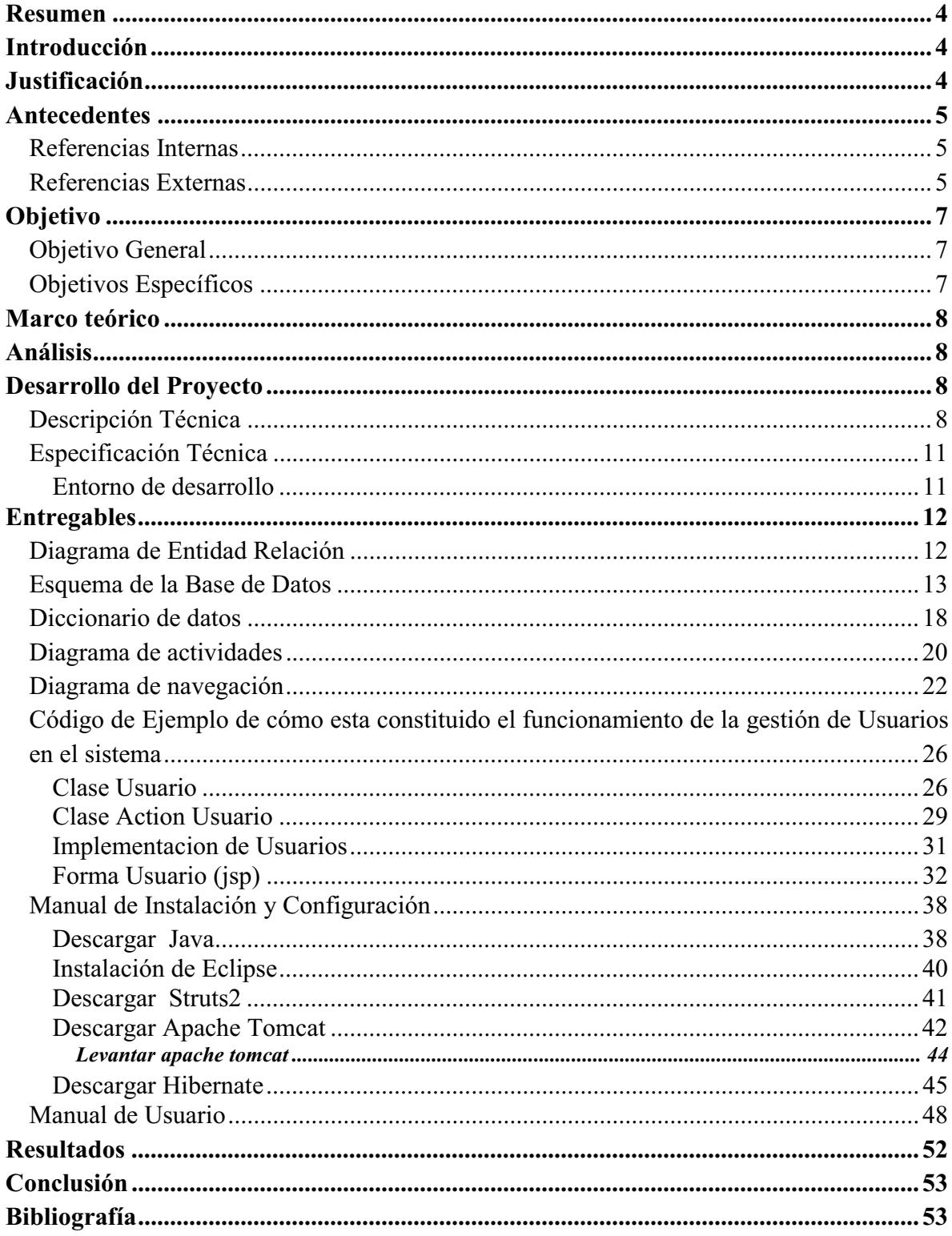

## Tabla de contenido

#### **Resumen**

El siguiente documento redacta de manera detallada como está constituido el **"Sistema de retroalimentación e unidades de enseñanza y aprendizaje (UEA) por parte del profesor",** que pretende agilizar y facilitar la evaluación de las UEA para así poder detectar problemas que mejoren la calidad de la enseñanza y por consiguiente en este documento se muestran los módulos de cómo fue planeado y desarrollado el sistema, detallando elementos de su constitución y funcionamiento.

#### **Introducción**

Actualmente el profesor envía comentarios de las UEA que impartió a través de una hoja que se entrega con su acta de la UEA, sin embargo su análisis y detección de problemas para darle solución es complicado, por lo que en este proyecto se propone implementar un sistema web que permita a los profesores de la División de Ciencias Básicas e Ingeniería de la UAM-A realizar evaluaciones del entorno educativo como es el material didáctico, aula, equipo y recursos educativos, lo que permitirá tener información inmediata y poder resolver los problemas recurrentes que sean detectados.

### **Justificación**

El sistema de información propuesto pretende agilizar y facilitar la evaluación de unidades de enseñanza-aprendizaje (UEA), que actualmente se realiza llenando hojas de evaluación al concluir el trimestre, lo cual hace el proceso poco eficiente, ya que toda la información se encuentra registrada en papel y es complicado analizarla y generar reportes rápidamente que permitan la toma de decisiones para actualizar equipo de computo, mejorar la iluminación de la sala o salón de clases, contar con aire acondicionado y elaborara material didáctico u otros recursos que sean necesarios para mejorar la calidad del proceso de enseñanza-aprendizaje del alumno.

Una vez implementado en su totalidad, los profesores y los jefes de departamento tendrán a su disposición una herramienta que les facilite y permita llevar a cabo la evaluación de UEA en las diferentes asignaturas de un profesor.

El diseño y la implementación de este sistema requieren de conocimiento en programación, análisis, bases de datos y diseño de sistemas, como también de la habilidad de investigación y autoaprendizaje de herramientas para realizar una serie de actividades. Los conocimientos y habilidades se adquieren a lo largo de la carrera de Ingeniería en Computación, por lo que este proyecto no podría ser concluido satisfactoriamente por una persona que no tuviera este perfil.

#### **Antecedentes**

#### **Referencias Internas**

Existen proyectos internos orientados a la evaluación tales como:

- 1. "Evaluación de programas fuente en lenguaje C con entradas y salidas descritas mediante una cadena de formato" [1] . El proyecto fue realizado en el trimestre 07-P , y está orientada a la evaluación de programas fuentes en lenguaje C, pero el proyecto no cuenta con instrumentos de evaluación.
- 2. "Análisis estadístico de evaluaciones docentes utilizando modelos de ecuaciones estructurales"[2] . El proyecto fue realizado en el trimestre 10-I ,y está dirigido a realizar evaluaciones al personal docente e instalaciones, pero no cuenta con los instrumentos de evaluación definidos por expertos.
- 3. "Sistema de evaluaciones dinámicas del proceso de enseñanza aprendizaje basado en la opinión de los alumnos con doble interfaz: desktop web y mobile web" [3] . Este proyecto fue realizado en el trimestre 10-O. Lleva a cabo una evaluación dinámica del proceso de enseñanza-aprendizaje basándose en la opinión del alumno, pero no está orientado a evaluaciones realizadas por profesores.
- 4. "Sistema de gestión de calificaciones para los cursos impartidos por un profesor"
- **5.** [4] . Este proyecto fue realizado en el trimestre 11-P. En, a través de una serie de opciones, un profesor pueda llevar el control de calificaciones de sus grupos. Sin embargo, este sistema está dirigido a los profesores, pero no realiza evaluaciones de las UEA que los profesores imparten en el trimestre, como tampoco realiza evaluaciones de su entorno y recursos.

#### **Referencias Externas**

Actualmente existen Software que cumplen con el funcionamiento de evaluación, los cuales son:

MOODLE [5]: Es un sistema de gestión de cursos de código abierto que cuenta con herramientas específicas para evaluar el proceso de enseñanza-aprendizaje, pero no está orientado a la evaluación de UEA.

MENTOR[6]: Es una herramienta comercial que permite realizar evaluaciones al personal de una empresa , instalaciones o equipo, pero no está orientado a la evaluación de UEA, que se incluye en esta propuesta.

QTRAINING[7]: Es una herramienta comercial que ayuda a los altos mandos a saber en qué aéreas se requiere mayor capacitación, ya que está enfocada a la evaluación del personal de una empresa, pero no orientada al proceso de enseñanza-aprendizaje.

Aunque existen proyectos enfocados a la evaluación, como los anteriores y éstos no cubren la evaluación de UEA por parte de los profesores al concluir el trimestre. A continuación se muestra una tabla comparativa con los distintos proyectos y Software Vs esta propuesta (*Tabla 1)*. Lo que se plantea en esta propuesta es la evaluación de UEA aplicando instrumentos de evaluación definidos por expertos y la generación de reportes que facilitan el análisis y permiten la toma de decisiones para mejorar la calidad educativa.

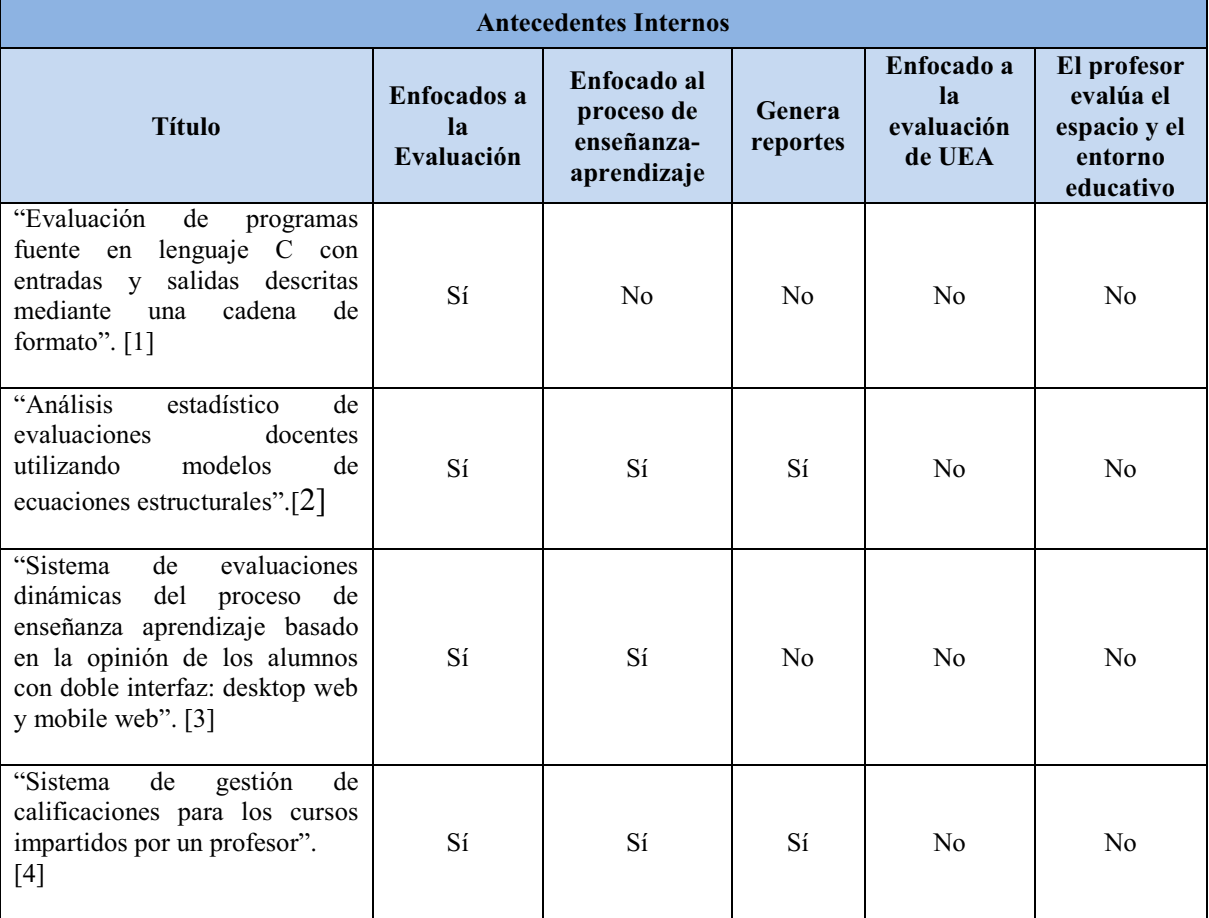

Tabla 1. Tabla comparativa de características de los distintos proyectos y Software Vs esta propuesta.

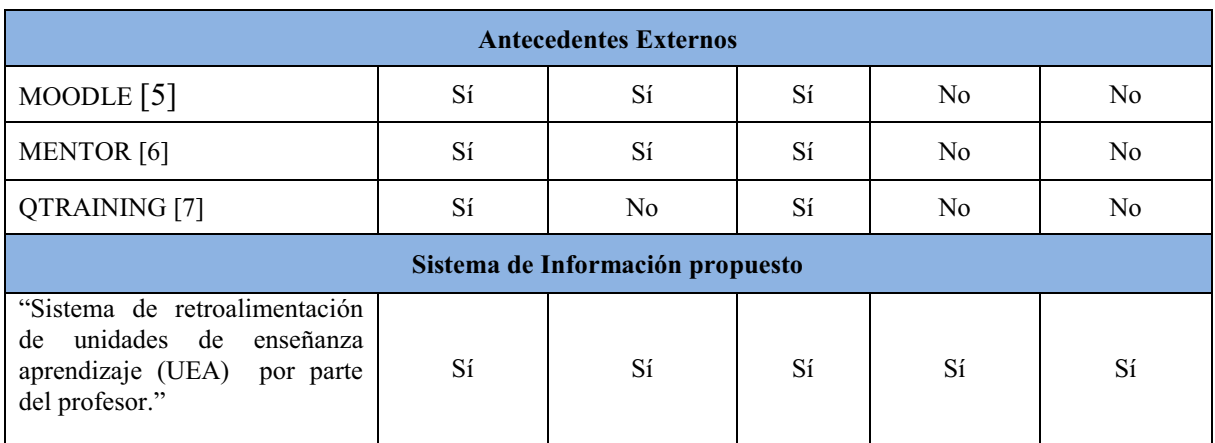

## **Objetivo**

Este Proyecto forma parte del Sistema de Información para la Evaluación de la Calidad Educativa.

## **Objetivo General**

Diseñar e implementar un Sistema de Información Web que permita a los profesores de la División de Ciencias Básicas e Ingeniería de la UAM-Azcapotzalco evaluar el contexto del proceso de enseñanza-aprendizaje de las UEA que imparten en el trimestre, aplicando instrumentos de evaluación definidos por expertos, que permitan evaluar: El espacio donde se imparte la clase, el material educativo y recursos adicionales utilizados para llevar a cabo el proceso de enseñanza-aprendizaje, el equipo de computo en caso de usarlo o plataforma educativa en caso de usarse.

## **Objetivos Específicos**

- Diseñar e implementar la Base de Datos Relacional del sistema de evaluación educativa.
- Diseñar e implementar el módulo de evaluación del proceso de enseñanza-aprendizaje por parte del profesor permitiendo evaluar el espacio o entorno educativo (aula, equipo y material didáctico).
- $\bullet$  Diseñar e implementar el módulo de evaluación del proceso de enseñanza-aprendizaje que permita a los profesores evaluar los recursos de enseñanza (recursos educativos e instrumentos de evaluación).
- $\bullet$  Diseñar e implementar el módulo de generación de reportes que permita al jefe de departamento realizar reportes de las evaluaciones por UEA, profesor y profesor-UEA.

#### **Marco teórico**

Se requiere de conocimientos en el manejo de SQL, Struts , Java, Hibernate y HTML para el desarrollo del sistema y de realizar entrevistas al jefe de Departamento de Sistemas para poder establecer los criterios necesarios para el diseño de reportes generados por el sistema que le faciliten analizar y poder detectar problemas en el entorno y los recursos.

## **Análisis**

Para la realización de este proyecto su elaboración se planeo en el desarrollo de tres módulos, que fueron desarrollados de forma separada para posteriormente realizar pruebas de funcionamiento y finalmente integrarlos en un solo proyecto.

## **Desarrollo del Proyecto**

## **Descripción Técnica**

El "Sistema de retroalimentación de unidades de enseñanza aprendizaje (UEA) por parte del profesor" será utilizado por medio de una interfaz Web, por lo que el usuario podrá acezar al sistema desde un navegador y obtener la información requerida rápidamente.

El diagrama de casos de uso del sistema se muestra en la *Figura 1.*

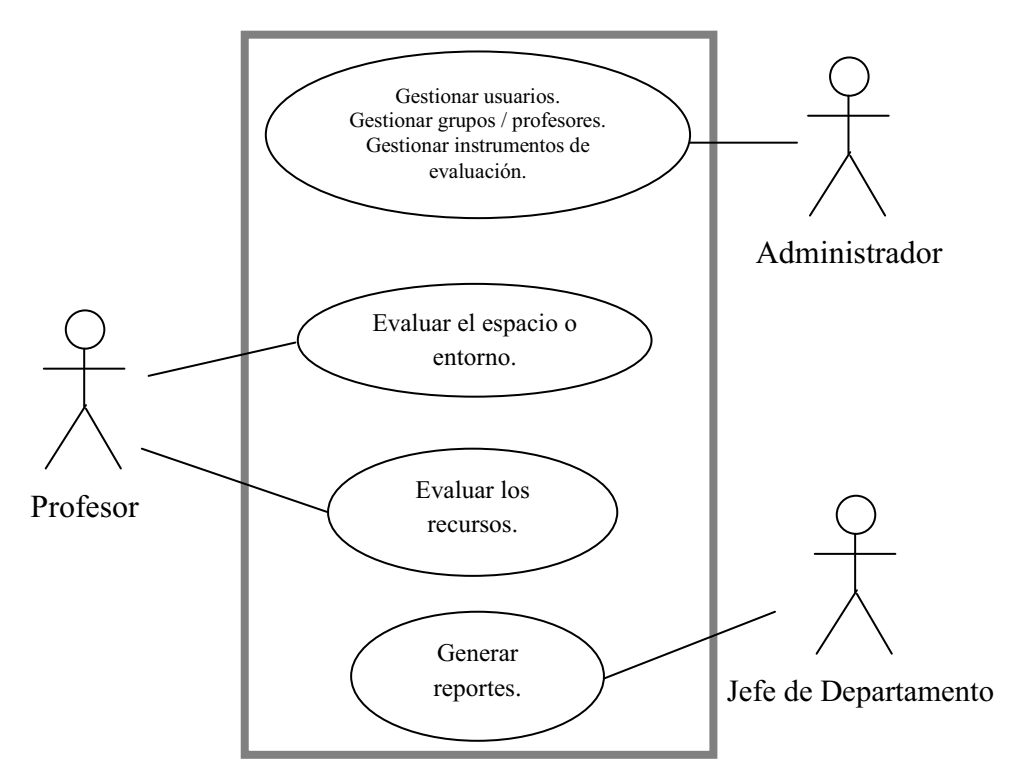

Figura1 : Diagrama General del sistema

Los módulos que constituyen el proyecto son:

#### $\bullet$ **Módulo de Base de Datos Relacional del sistema de evaluación.**

Permite la interconexión entre los datos que se encuentran en las tablas diseñadas con los atributos necesarios para la evaluación, lo cual permite realizar la creación de tablas, las consultas y la captura de datos para las tablas.

#### $\bullet$ **Módulo de Evaluación del entorno.**

Este módulo permitirá al profesor evaluar su entorno de trabajo, como es el caso del aula, el equipo y el material didáctico, a través de un instrumento de evaluación constituido por preguntas definidas por expertos. Éstas ayudarán a determinar qué es lo que hace falta en el entorno para así mejorar la calidad educativa, ya que no contar con un entorno adecuado afectará la calidad del alumno.

#### $\bullet$ **Módulo de Evaluación de los recursos.**

En este módulo se llevará a cabo la evaluación de los recursos educativos e instrumentos de evaluación, permitiendo al profesor evaluar los recursos con los que cuenta para impartir su clase.

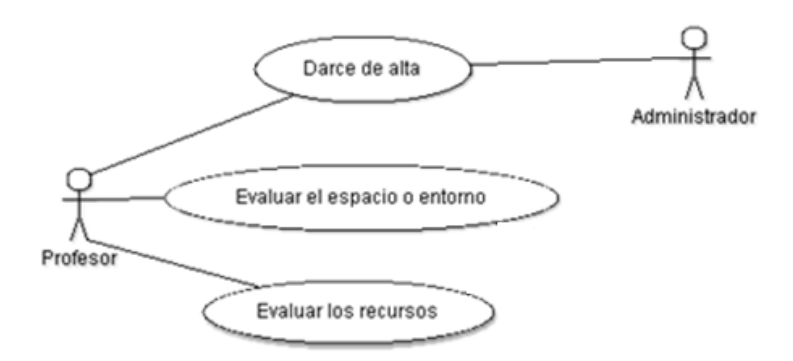

Figura 2 : Caso de uso de la operaciones realizadas por el Profesor

#### $\bullet$ **Módulo de Generación de reportes.**

En este módulo se generarán reportes de las evaluaciones registradas en el sistema, ya sea por UEA, profesor y profesor-UEA, que pueden ser generados por trimestre o año y, así, facilitar su análisis para la toma de decisiones que mejore el proceso de enseñanza-aprendizaje.La generación de reportes puede realizarse como se muestra en la *Figura 3.*

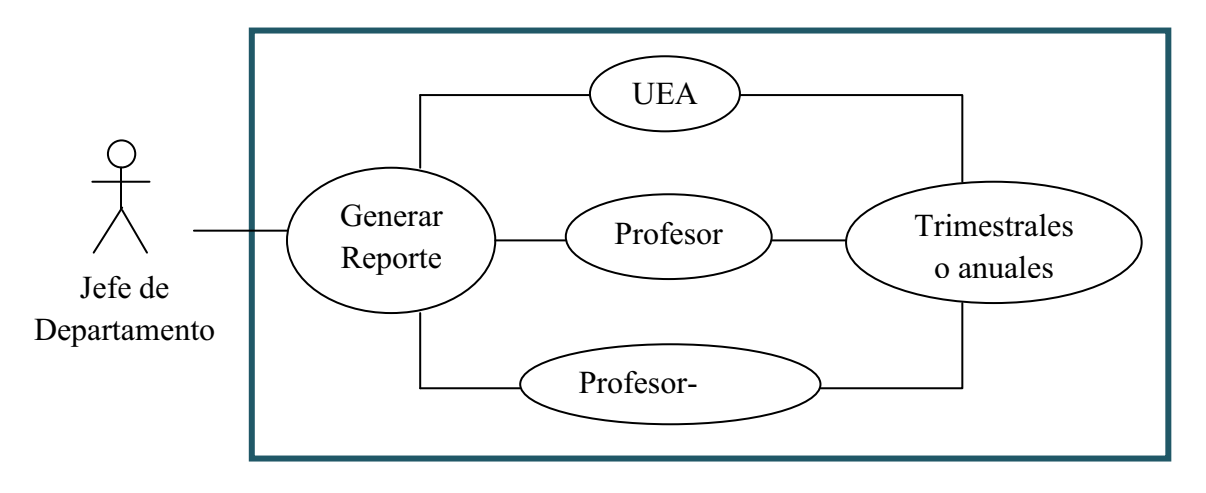

Figura 3*.* Caso de uso de la generación de reportes.

Para mostrar cómo se lleva a cabo el proceso de evaluación en el sistema se muestra la *Figura 3*.

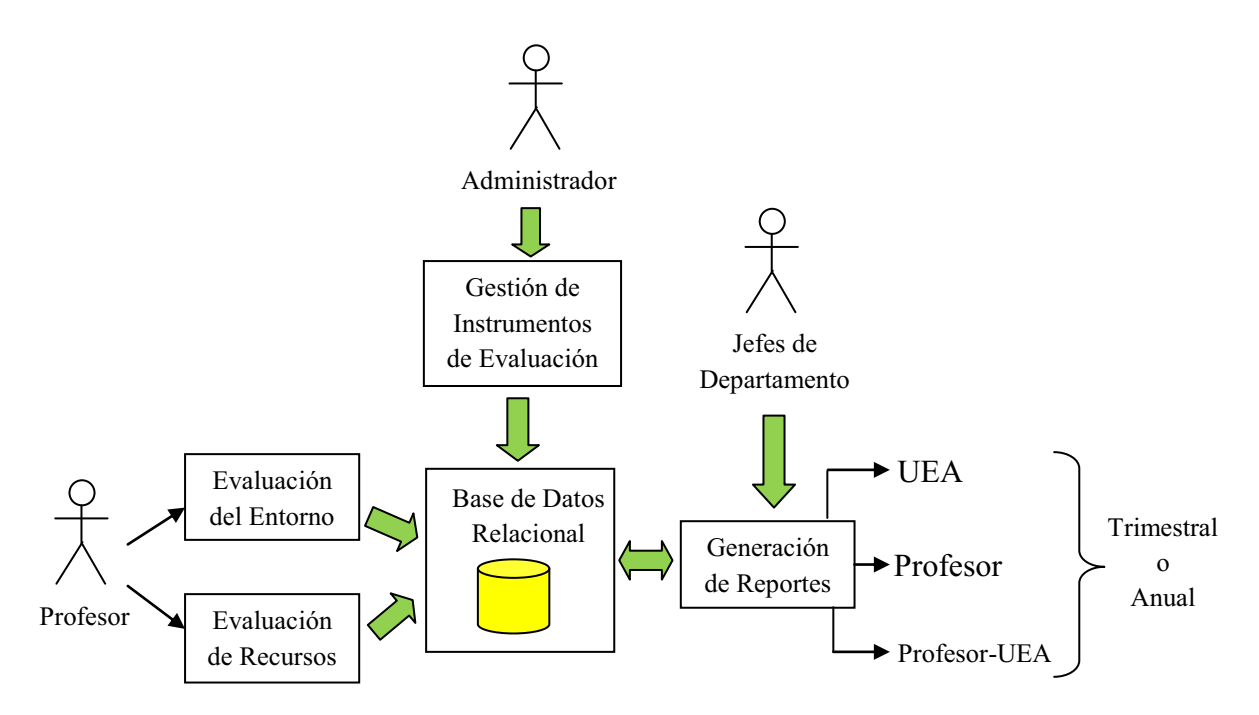

Figura 4. Diagrama del proceso de evaluación.

## **Especificación Técnica**

#### **Entorno de desarrollo**

Para lograr el desarrollo del sistema y el cumplimiento de los objetivos descritos anteriormente, el sistema utilizará el lenguaje de programación *Java*<sup>1</sup> así como con las herramientas de *Apache Struts*<sup>2</sup> y Hibernate<sup>3</sup>, para obtener la compatibilidad del sistema con otros. El desarrollo será sobre el sistema operativo *Windows*, y la base de datos será manejada con lenguaje *SQL*<sup>4</sup> en el entorno de *MySQL*. 5

Se hará uso del siguiente Software:

- $\bullet$ NetBeans6 IDE 6.0.1 para el desarrollo de aplicaciones.
- $\bullet$ • Apache-tomcat<sup>7</sup> 7.0 para sistemas de 32bits.

El proyecto se dará por terminado cuando se entregue la implementación de los módulos anteriormente mencionados y se realicen las siguientes pruebas:

- $\bullet$ Realizar una alta, baja y cambio de una materia.
- $\bullet$ Realizar una alta, baja y cambio de un profesor.
- $\bullet$ Realizar una evaluación del entorno.
- Realizar una evaluación del los recursos.
- Generar un reporte.

 $\overline{a}$ 

<sup>&</sup>lt;sup>1</sup> *Java:* Es un lenguaje de programación orientado a objetos.<br><sup>2</sup> *Apache Struts*: Es una herramienta de soporte para el desarrollo de aplicaciones Web.

*Hibernate*: Es una herramienta de mapeo objeto-relacional (ORM) de atributos entre una base de datos

relacional y el modelo de objetos de una aplicación.<br><sup>4</sup> SQL: Es un lenguaje de consulta estructurado de acceso a base de datos relacionales.

 $5$  MySQL: Es un ienguit de contenu con extreme en actrice a carrer de la contenu de la contenu de la contenu de la contenu de la contenu de la contenu de la contenu de la contenu de la contenu de la contenu de la contenu servidor).

## **Entregables**

PRIMARY

#### **Diagrama de Entidad Relación**

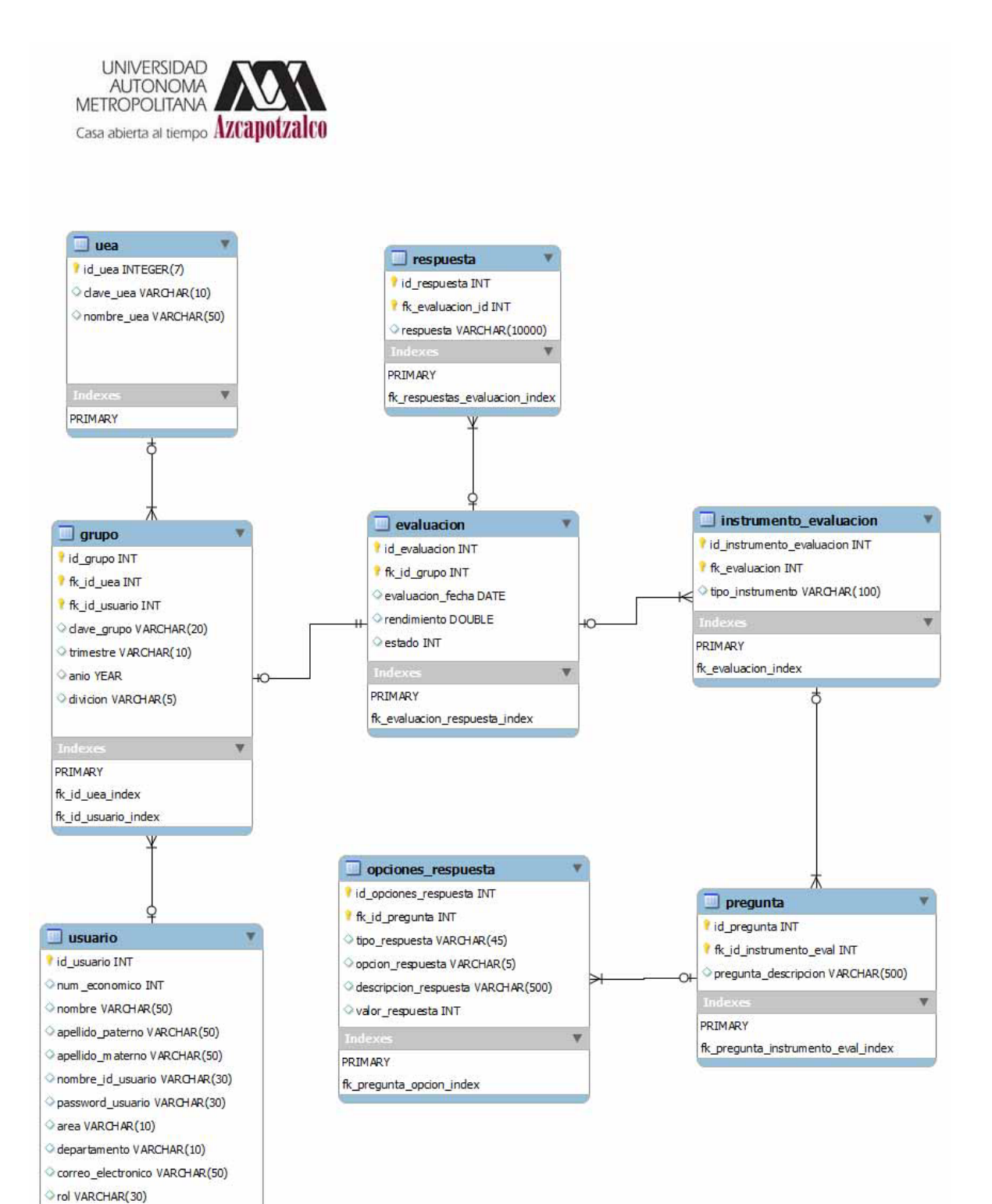

#### **Esquema de la Base de Datos**

SET @OLD\_UNIQUE\_CHECKS=@@UNIQUE\_CHECKS, UNIQUE\_CHECKS=0; SET @OLD\_FOREIGN\_KEY\_CHECKS=@@FOREIGN\_KEY\_CHECKS, FOREIGN\_KEY\_CHECKS=0; SET  $@OLD$  SQL\_MODE= $@Q@SQL$ \_MODE, SQL\_MODE='TRADITIONAL,ALLOW\_INVALID\_DATES';

DROP SCHEMA IF EXISTS '22sep13' ; CREATE SCHEMA IF NOT EXISTS `22sep13` DEFAULT CHARACTER SET latin1 COLLATE latin1\_spanish\_ci ; USE `22sep13` ;

**-- ----------------------------------------------------- -- Table `22sep13`.`usuario`** 

**-- -----------------------------------------------------** DROP TABLE IF EXISTS `22sep13`.`usuario` ;

CREATE TABLE IF NOT EXISTS `22sep13`.`usuario` ( `id\_usuario` INT NOT NULL AUTO\_INCREMENT, `num\_economico` INT NULL, `nombre` VARCHAR(50) CHARACTER SET 'utf8' COLLATE 'utf8\_general\_ci' NULL, `apellido\_paterno` VARCHAR(50) CHARACTER SET 'utf8' COLLATE 'utf8\_general\_ci' NULL, `apellido materno` VARCHAR(50) CHARACTER SET 'utf8' COLLATE 'utf8\_general\_ci' NULL, `nombre id usuario` VARCHAR(30) CHARACTER SET 'utf8' COLLATE 'utf8 general ci' NULL, `password\_usuario` VARCHAR(30) CHARACTER SET 'utf8' COLLATE 'utf8\_general\_ci' NULL, `area` VARCHAR(10) CHARACTER SET 'utf8' COLLATE 'utf8\_general\_ci' NULL, `departamento` VARCHAR(10) CHARACTER SET 'utf8' COLLATE 'utf8\_general\_ci' NULL, `correo\_electronico` VARCHAR(50) CHARACTER SET 'utf8' COLLATE 'utf8\_general\_ci' NULL, `rol` VARCHAR(30) CHARACTER SET 'utf8' COLLATE 'utf8\_general\_ci' NULL, PRIMARY KEY (`id\_usuario`))  $ENGINE = InnoDB;$ 

**-- ----------------------------------------------------- -- Table `22sep13`.`uea`** 

**-- -----------------------------------------------------**  DROP TABLE IF EXISTS `22sep13`.`uea` ;

CREATE TABLE IF NOT EXISTS `22sep13`.`uea` (

`id\_uea` INT(7) NOT NULL AUTO\_INCREMENT,

 `clave\_uea` VARCHAR(10) CHARACTER SET 'utf8' COLLATE 'utf8\_general\_ci' NULL COMMENT 'Clave uea',

 `nombre\_uea` VARCHAR(50) CHARACTER SET 'utf8' COLLATE 'utf8\_general\_ci' NULL,

 PRIMARY KEY (`id\_uea`))  $ENGINE = InnoDB;$ 

**-- Table `22sep13`.`grupo`** 

**-- -----------------------------------------------------**  DROP TABLE IF EXISTS `22sep13`.`grupo` ;

**-- -----------------------------------------------------** 

CREATE TABLE IF NOT EXISTS `22sep13`.`grupo` ( `id\_grupo` INT NOT NULL AUTO\_INCREMENT, `fk\_id\_uea` INT NULL, `fk\_id\_usuario` INT NULL, `clave\_grupo` VARCHAR(20) CHARACTER SET 'utf8' COLLATE 'utf8\_general\_ci' NULL, `trimestre` VARCHAR(10) CHARACTER SET 'utf8' COLLATE 'utf8\_general\_ci' NULL, `anio` YEAR NULL, `divicion` VARCHAR(5) CHARACTER SET 'utf8' COLLATE 'utf8\_general\_ci' NULL, PRIMARY KEY (`id\_grupo`, `fk\_id\_usuario`, `fk\_id\_uea`), CONSTRAINT `fk id uea` FOREIGN KEY (`fk\_id\_uea`) REFERENCES '22sep13'.'uea' ('id\_uea') ON DELETE NO ACTION ON UPDATE NO ACTION, CONSTRAINT `fk\_id\_usuario` FOREIGN KEY (`fk\_id\_usuario`) REFERENCES `22sep13`.`usuario` (`id\_usuario`) ON DELETE NO ACTION ON UPDATE NO ACTION)  $ENGINE = InnoDB;$ 

CREATE INDEX `fk id uea index` USING BTREE ON `22sep13`.`grupo` (`fk id uea` ASC);

CREATE INDEX `fk\_id\_usuario\_index` ON `22sep13`.`grupo` (`fk\_id\_usuario` ASC);

**-- ----------------------------------------------------- -- Table `22sep13`.`evaluacion`** 

DROP TABLE IF EXISTS '22sep13'.'evaluacion';

**-- -----------------------------------------------------** 

CREATE TABLE IF NOT EXISTS `22sep13`.`evaluacion` ( `id\_evaluacion` INT NOT NULL AUTO\_INCREMENT, `fk\_id\_grupo` INT NULL, `evaluacion\_fecha` DATE NULL, `rendimiento` DOUBLE NULL DEFAULT 0, `estado` INT NULL, PRIMARY KEY (`id\_evaluacion`, `fk\_id\_grupo`), CONSTRAINT `fk\_evaluacion\_respuesta` FOREIGN KEY (`fk\_id\_grupo`) REFERENCES `22sep13`.`grupo` (`id\_grupo`) ON DELETE NO ACTION ON UPDATE NO ACTION)  $ENGINE = InnoDB;$ 

CREATE INDEX `fk\_evaluacion\_respuesta\_index` ON `22sep13`.`evaluacion` (`fk\_id\_grupo` ASC);

**-- -----------------------------------------------------** 

**-- Table `22sep13`.`instrumento\_evaluacion` -- -----------------------------------------------------** 

DROP TABLE IF EXISTS '22sep13'. 'instrumento\_evaluacion' ;

CREATE TABLE IF NOT EXISTS `22sep13`.`instrumento\_evaluacion` ( `id\_instrumento\_evaluacion` INT NOT NULL AUTO\_INCREMENT, `fk\_evaluacion` INT NULL, `tipo\_instrumento` VARCHAR(100) CHARACTER SET 'utf8' COLLATE 'utf8 general ci' NULL, PRIMARY KEY (`id\_instrumento\_evaluacion`, `fk\_evaluacion`), CONSTRAINT `fk\_evaluacion` FOREIGN KEY (`fk\_evaluacion`) REFERENCES '22sep13'.'evaluacion' ('id evaluacion') ON DELETE NO ACTION ON UPDATE NO ACTION)  $ENGINE = InnoDB;$ 

CREATE INDEX `fk\_evaluacion\_index` ON `22sep13`.`instrumento\_evaluacion` (`fk\_evaluacion` ASC);

**-- ----------------------------------------------------- -- Table `22sep13`.`pregunta`** 

DROP TABLE IF EXISTS `22sep13`.`pregunta` ;

**-- -----------------------------------------------------** 

CREATE TABLE IF NOT EXISTS `22sep13`.`pregunta` ( `id\_pregunta` INT NOT NULL AUTO\_INCREMENT, `fk\_id\_instrumento\_eval` INT NULL, `pregunta\_descripcion` VARCHAR(500) CHARACTER SET 'utf8' COLLATE 'utf8\_general\_ci' NULL, PRIMARY KEY (`id\_pregunta`, `fk\_id\_instrumento\_eval`), CONSTRAINT `fk\_pregunta\_instrumento\_eval` FOREIGN KEY (`fk\_id\_instrumento\_eval`) REFERENCES '22sep13'. instrumento evaluacion' ('id instrumento evaluacion') ON DELETE NO ACTION ON UPDATE NO ACTION)  $ENGINE = InnoDB;$ 

CREATE INDEX `fk pregunta instrumento eval index` ON `22sep13`.`pregunta` (`fk\_id\_instrumento\_eval` ASC);

**-- ----------------------------------------------------- -- Table `22sep13`.`opciones\_respuesta`** 

**-- -----------------------------------------------------** 

DROP TABLE IF EXISTS '22sep13'. `opciones\_respuesta` ;

CREATE TABLE IF NOT EXISTS `22sep13`.`opciones\_respuesta` (

`id\_opciones\_respuesta` INT NOT NULL AUTO\_INCREMENT,

`fk\_id\_pregunta` INT NULL,

 `tipo\_respuesta` VARCHAR(45) CHARACTER SET 'utf8' COLLATE 'utf8\_general\_ci' NULL,

 `opcion\_respuesta` VARCHAR(5) CHARACTER SET 'utf8' COLLATE 'utf8\_general\_ci' NULL,

 `descripcion\_respuesta` VARCHAR(500) CHARACTER SET 'utf8' COLLATE 'utf8 general ci' NULL,

`valor\_respuesta` INT NULL,

PRIMARY KEY (`id\_opciones\_respuesta`, `fk\_id\_pregunta`),

CONSTRAINT `fk\_pregunta\_opcion`

FOREIGN KEY (`fk\_id\_pregunta`)

REFERENCES `22sep13`.`pregunta` (`id\_pregunta`)

ON DELETE NO ACTION

ON UPDATE NO ACTION)

 $ENGINE = InnoDB;$ 

CREATE INDEX `fk pregunta opcion\_index` ON `22sep13`.`opciones\_respuesta` (`fk\_id\_pregunta` ASC);

**-- ----------------------------------------------------- -- Table `22sep13`.`respuesta`** 

**-- -----------------------------------------------------** 

DROP TABLE IF EXISTS '22sep13'.'respuesta';

CREATE TABLE IF NOT EXISTS `22sep13`.`respuesta` ( `id\_respuesta` INT NOT NULL AUTO\_INCREMENT, `fk\_evaluacion\_id` INT NULL, `respuesta` VARCHAR(10000) CHARACTER SET 'utf8' COLLATE 'utf8\_general\_ci' NULL, PRIMARY KEY (`id\_respuesta`, `fk\_evaluacion\_id`), CONSTRAINT `fk\_respuestas\_evaluacio` FOREIGN KEY (`fk\_evaluacion\_id`) REFERENCES `22sep13`.`evaluacion` (`id\_evaluacion`) ON DELETE NO ACTION ON UPDATE NO ACTION)  $ENGINE = InnoDB;$ 

CREATE INDEX `fk respuestas evaluacion index` ON `22sep13`.`respuesta` (`fk\_evaluacion\_id` ASC);

SET SQL\_MODE=@OLD\_SQL\_MODE; SET FOREIGN\_KEY\_CHECKS=@OLD\_FOREIGN\_KEY\_CHECKS; SET UNIQUE  $CRS = @OLD$  UNIQUE CHECKS;

## **Diccionario de datos**

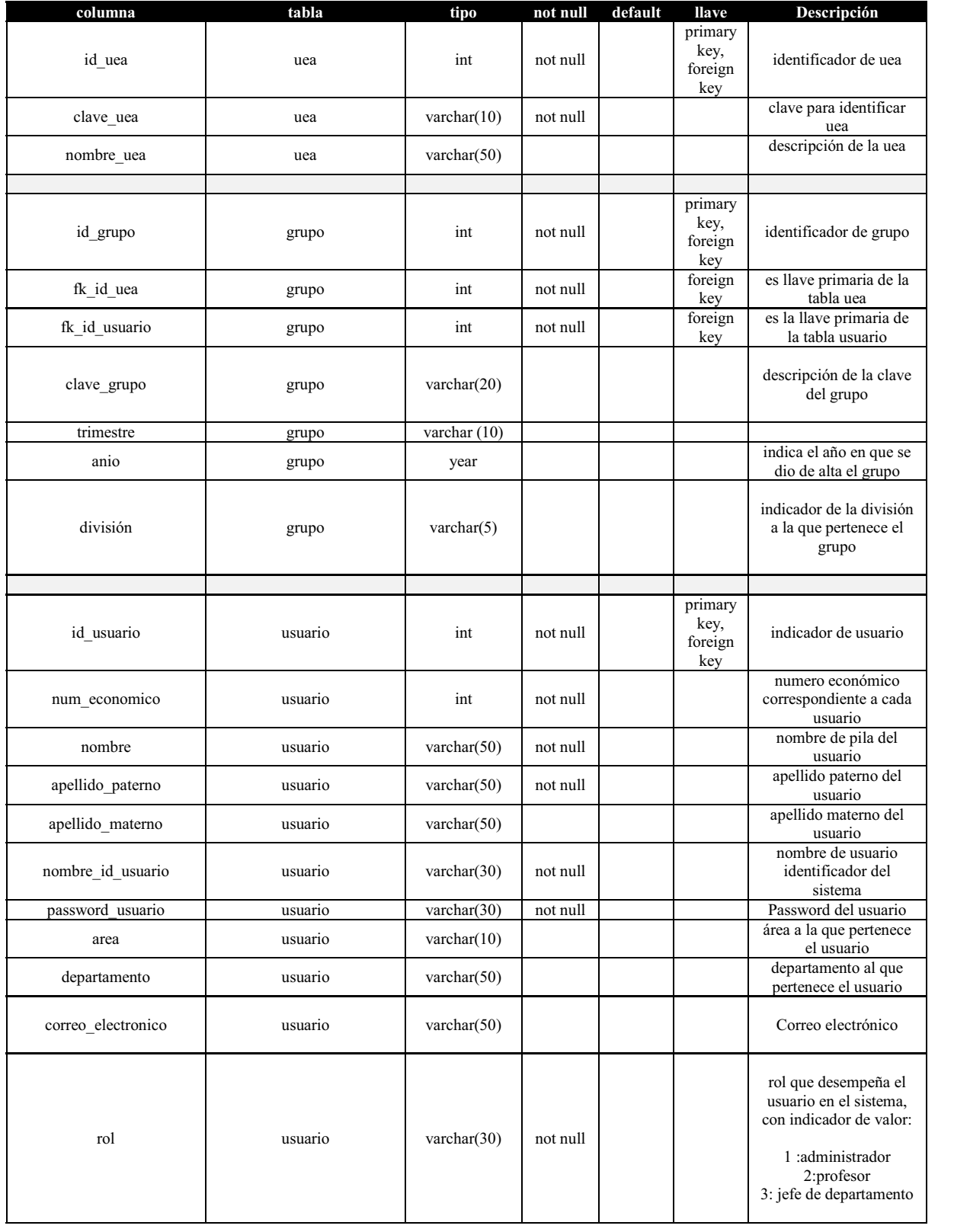

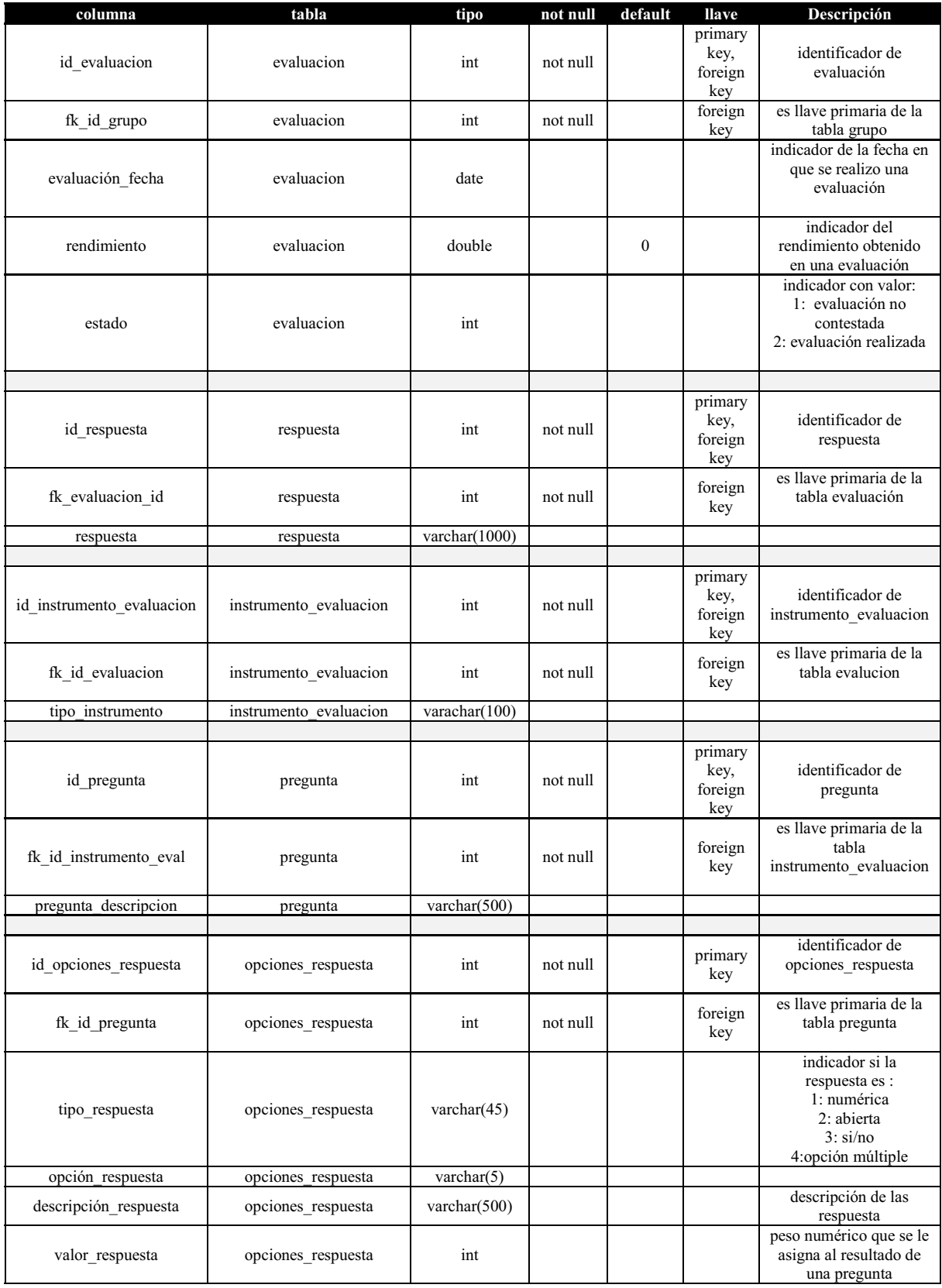

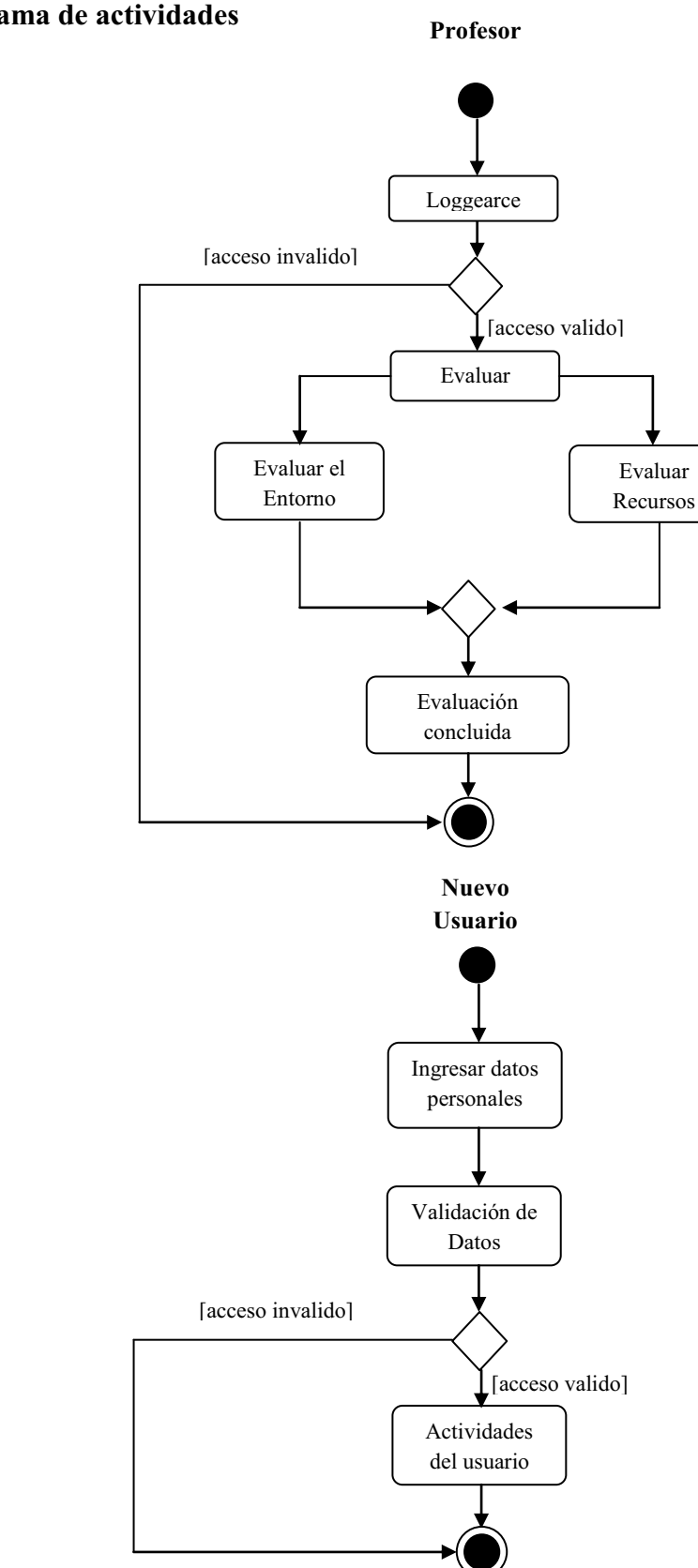

# **Diagrama de actividades**

**Administrador** 

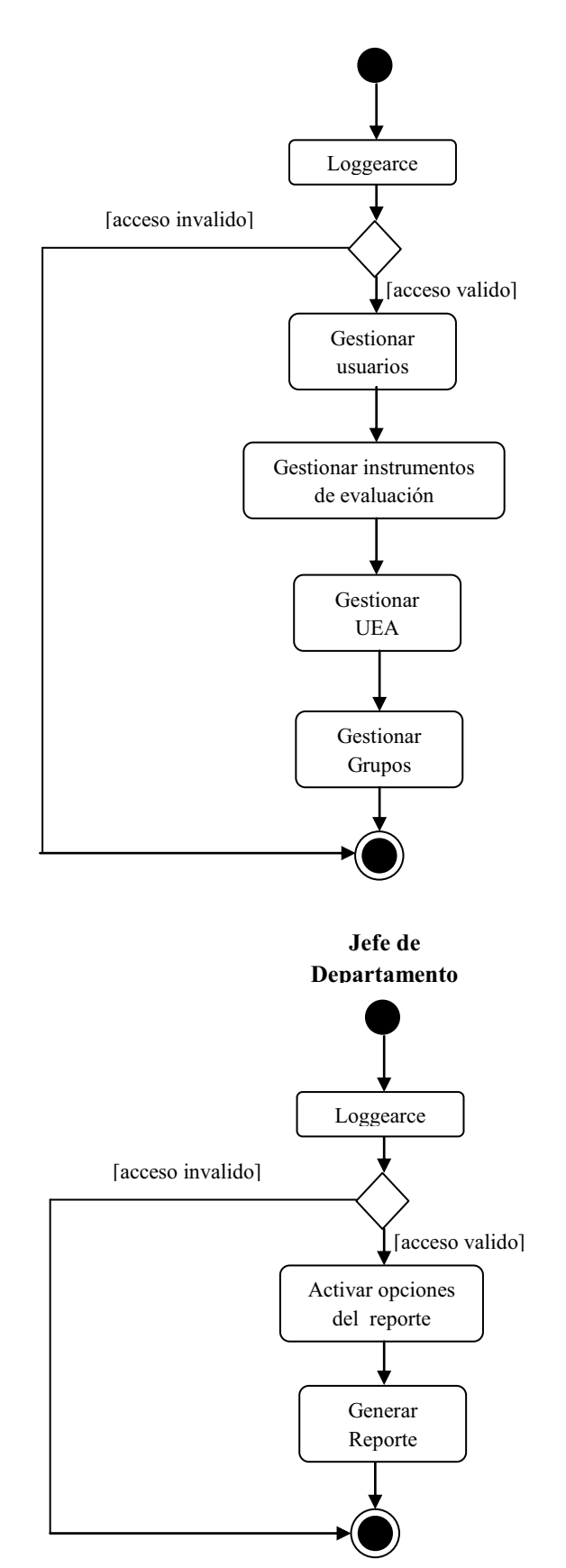

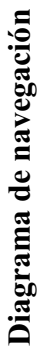

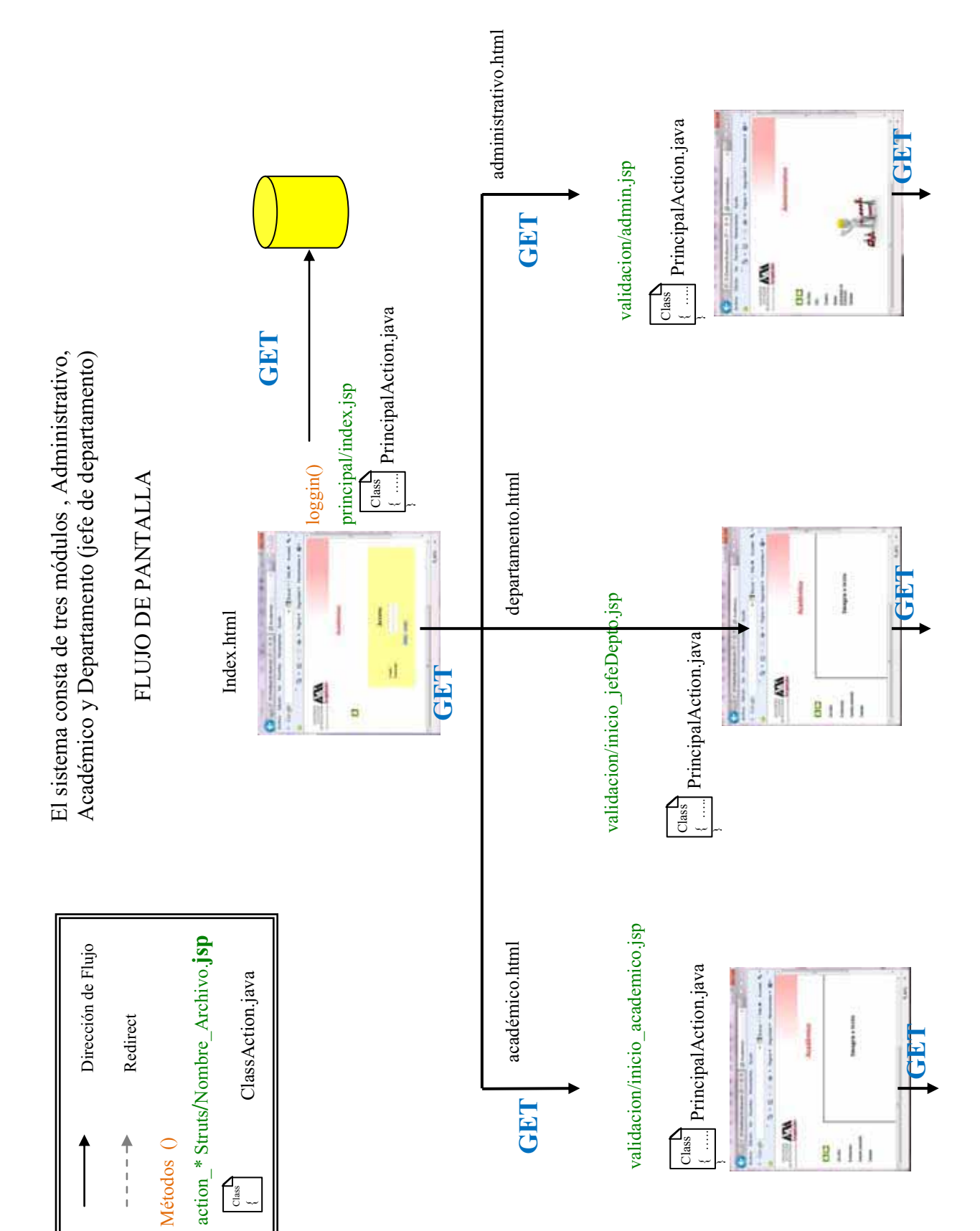

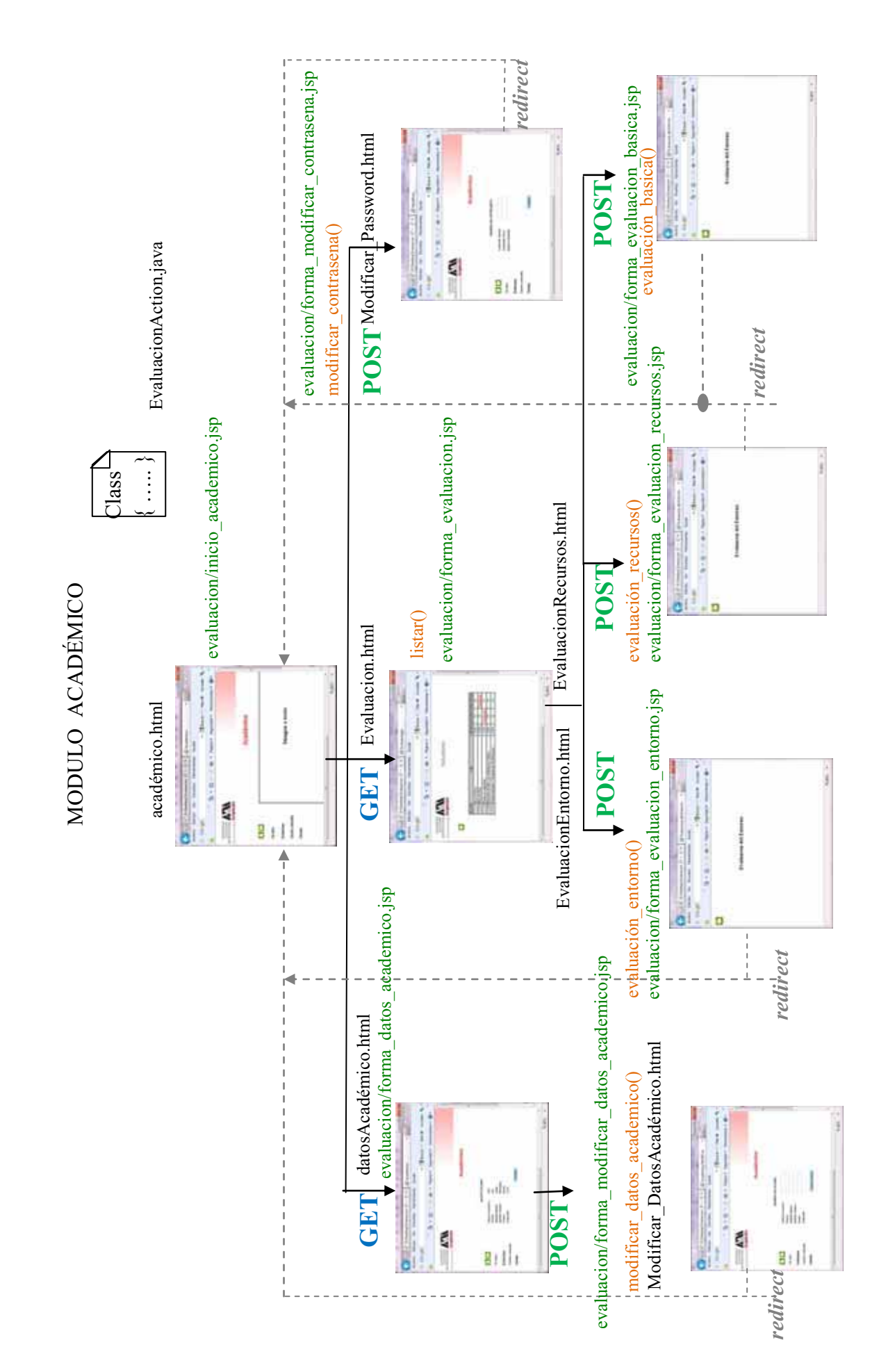

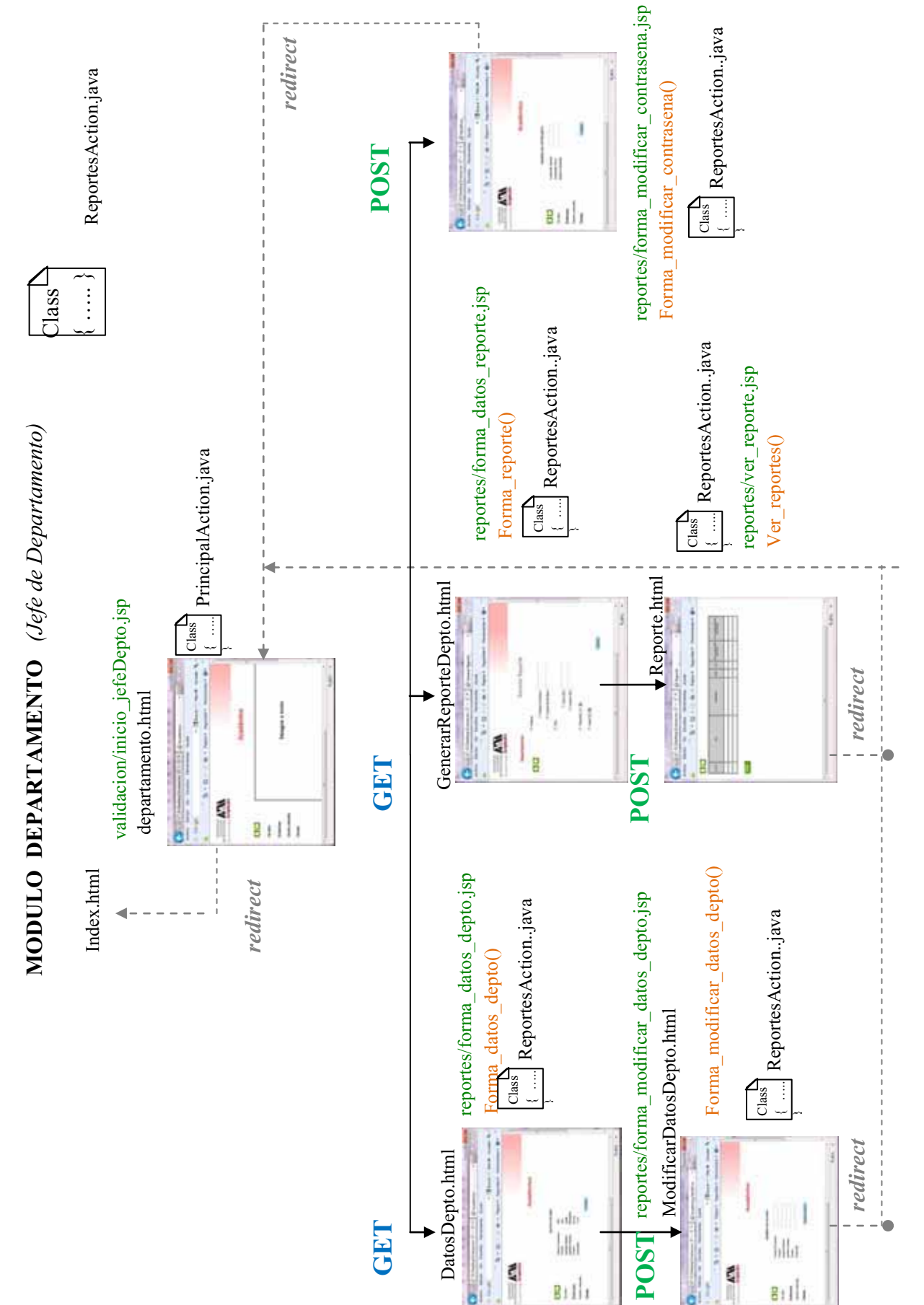

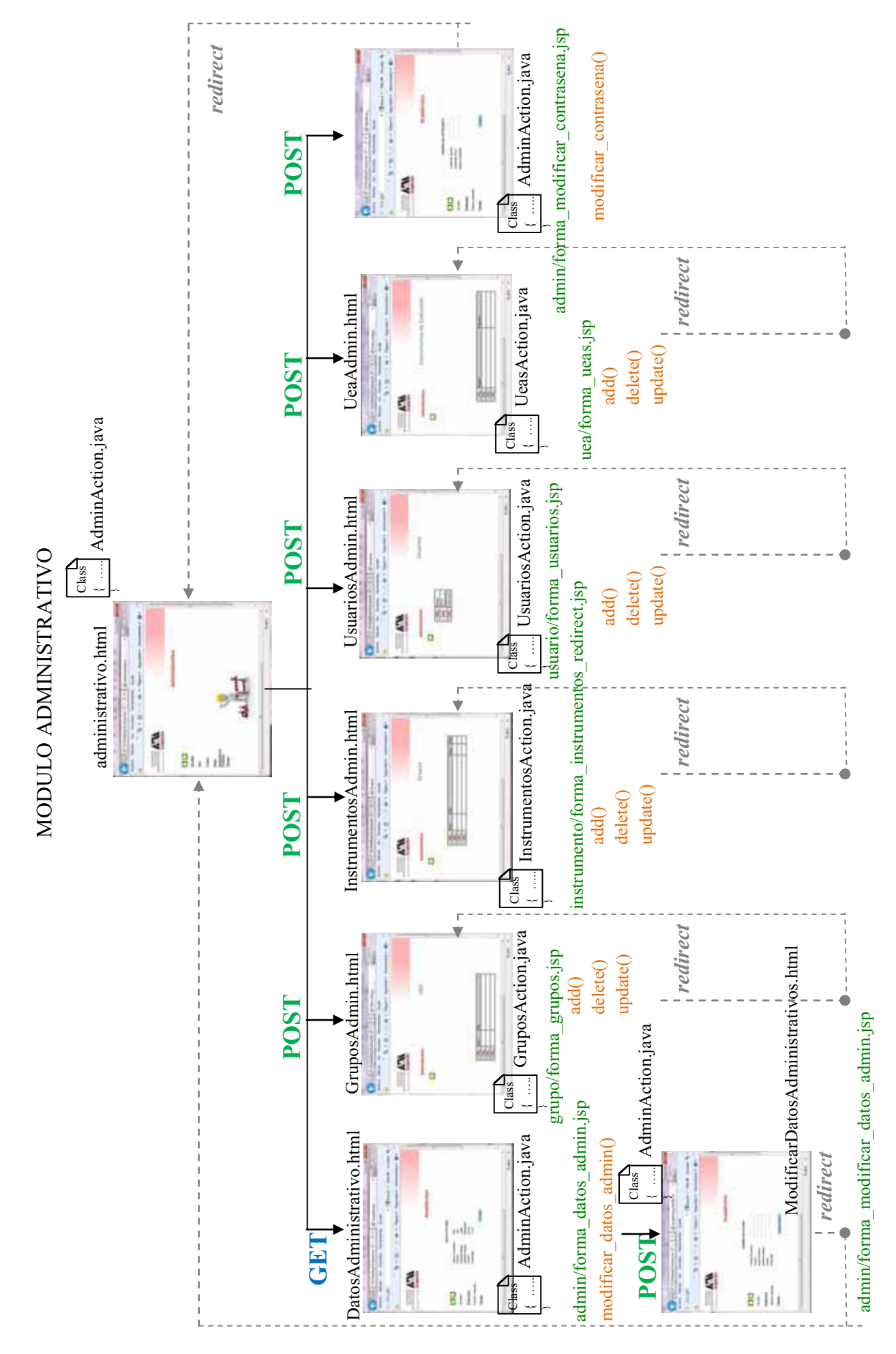

25

**Código de Ejemplo de cómo esta constituido el funcionamiento de la gestión de Usuarios en el sistema** 

**Clase Usuario** 

```
/*
  * To change this template, choose Tools | Templates
  * and open the template in the editor.
  */
package mx.uam.azc.sistemas.evaluacion.modelo; 
import java.io.Serializable; 
//import java.sql.Date;
import javax.persistence.Column; 
import javax.persistence.Entity; 
import javax.persistence.GeneratedValue; 
import javax.persistence.Id; 
import javax.persistence.Table; 
@Entity
@Table(name="usuario") 
public class Usuario implements Serializable { 
     private static final long serialVersionUID = -8767337896773261247L; 
     private int id_usuario; 
     private int no_economico; 
     private String nombre; 
    private String ap paterno;
    private String ap materno;
    private String nombre id usuario;
     private String password; 
     private String area; 
     private String departamento; 
    private String correo electronico;
    private String rol usuario;
    \capT\cap @GeneratedValue
     @Column(name="id_usuario") 
     public int getId_usuario() { 
         return id_usuario; 
     } 
     public void setId_usuario(int id_usuario) { 
         this.id_usuario = id_usuario; 
     } 
     @Column(name="num_economico") 
     public int getNo_economico() { 
         return no_economico; 
     } 
     public void setNo_economico(int no_economico) {
```

```
this.no economico = no economico;
     } 
     @Column(name="nombre") 
     public String getNombre() { 
         return nombre; 
     } 
     public void setNombre(String nombre) { 
         this.nombre = nombre; 
     } 
     @Column(name="apellido_paterno") 
     public String getAp_paterno() { 
         return ap_paterno; 
     } 
     public void setAp_paterno(String ap_paterno) { 
         this.ap_paterno = ap_paterno; 
 } 
     @Column(name="apellido_materno") 
     public String getAp_materno() { 
         return ap_materno; 
     } 
     public void setAp_materno(String ap_materno) { 
         this.ap_materno = ap_materno; 
     } 
     @Column(name="nombre_id_usuario") 
     public String getNombre_id_usuario() { 
         return nombre_id_usuario; 
     } 
     public void setNombre_id_usuario(String nombre_id_usuario) { 
        this.nombre id usuario = nombre id usuario;
     } 
     @Column(name="password_usuario") 
     public String getPassword() { 
         return password; 
     } 
     public void setPassword(String password) { 
         this.password = password; 
     } 
     @Column(name="area") 
     public String getArea() { 
         return area; 
     } 
     public void setArea(String area) { 
         this.area = area; 
     } 
     @Column(name="departamento") 
     public String getDepartamento() { 
         return departamento; 
     } 
     public void setDepartamento(String departamento) { 
         this.departamento = departamento;
```

```
 } 
 @Column(name="correo_electronico") 
 public String getCorreo_electronico() { 
    return correo electronico;
 } 
 public void setCorreo_electronico(String correo_electronico) { 
   this.correo electronico = correo electronico;
 } 
 @Column(name="rol") 
 public String getRol_usuario() { 
    return rol_usuario; 
 } 
 public void setRol_usuario(String rol_usuario) { 
     this.rol_usuario = rol_usuario; 
 }
```

```
}
```
#### **Clase Action Usuario**

```
/**
 * 
 */
package mx.uam.azc.sistemas.evaluacion.actions; 
import com.opensymphony.xwork2.ActionSupport; 
import mx.uam.azc.sistemas.evaluacion.controller.AdminUsuario_Impl; 
import mx.uam.azc.sistemas.evaluacion.modelo.Usuario; 
import java.util.List; 
/**
 * @author Miriam
 *
 */
public class UsuariosAction extends ActionSupport 
{ 
   private Usuario usuario; 
   private List<Usuario> usuarioList; 
   private int id; 
   private AdminUsuario_Impl linkController; 
   // ******** GET & SET
   private static final long serialVersionUID = 9149826260758390091L; 
   public Usuario getUsuario() 
   { 
     return this.usuario; 
   } 
   public void setUsuario( Usuario usuario ) 
 { 
     this.usuario = usuario; 
   } 
   public List<Usuario> getUsuarioList() 
 { 
     return this.usuarioList; 
   } 
   public void setUsuarioList( List<Usuario> usuarioList ) 
   { 
     this.usuarioList = usuarioList; 
   } 
   public int getId() 
   { 
     return this.id; 
   } 
   public void setId( int id ) 
   {
```

```
 this.id = id; 
   } 
  public AdminUsuario_Impl getLinkController() 
  { 
     return this.linkController; 
   } 
  public void setLinkController( AdminUsuario_Impl linkController ) 
\{ this.linkController = linkController; } 
   //******** CONSTRUCTOR 
  public UsuariosAction() { 
    linkController =new AdminUsuario_Impl(); 
   } 
  //**** METODOS ***** 
  public String execute() { 
     this.usuarioList = linkController.list(); 
     return SUCCESS; 
   } 
  public String inicio_admin() 
\{ return "inicio_admin"; 
   } 
  public String forma_usuarios() 
   { 
     return "forma_usuarios"; 
   } 
  public String addUsuario() 
   { 
     System.out.println(getUsuario()); 
     try { 
         linkController.addUsuario(getUsuario()); 
     } catch (Exception e) { 
         e.printStackTrace(); 
     } 
     this.usuarioList = linkController.list(); 
     return SUCCESS; 
    //return "forma ueas redirect";
   } 
  public String deleteUsuario() 
   { 
     linkController.deleteUsuario( getId() ); 
     return SUCCESS; 
   } 
  public String updateUsuario() 
   { 
     return "forma_usuarios_redirect"; 
   }
```
}

```
30
```
#### **Implementacion de Usuarios**

```
/*
  * To change this template, choose Tools | Templates
  * and open the template in the editor.
  */
package mx.uam.azc.sistemas.evaluacion.controller; 
import java.util.List; 
import org.hibernate.classic.Session; 
import mx.uam.azc.sistemas.evaluacion.modelo.Usuario; 
import net.viralpatel.contact.util.HibernateUtil; 
import org.hibernate.HibernateException; 
public class AdminUsuario_Impl extends HibernateUtil { 
//public class ContactManager extends HibernateUtil {
     public Usuario addUsuario(Usuario usuario) { 
         Session session = 
HibernateUtil.getSessionFactory().getCurrentSession(); 
        session.beginTransaction();
        session.save(usuario);
        session.getTransaction().commit();
         return usuario; 
     } 
     public Usuario deleteUsuario(int id) { 
         Session session = 
HibernateUtil.getSessionFactory().getCurrentSession(); 
        session.beginTransaction();
         Usuario usuario = (Usuario) session.load(Usuario.class, id); 
         if (null != usuario) { 
            session.delete(usuario);
         } 
        session.getTransaction().commit();
         return usuario; 
     } 
     public List<Usuario> list() { 
         Session session = 
HibernateUtil.getSessionFactory().getCurrentSession(); 
        session.beginTransaction();
         List<Usuario> usuario = null; 
         try { 
             usuario = (List<Usuario>) session.createQuery("from 
Usuario").list();
```

```
// usuarios = (List<UsuarioDTO>) session.createQuery("from 
c usuario").list();
         } catch (HibernateException e) { 
             e.printStackTrace(); 
            session.getTransaction().rollback();
         } 
        session.getTransaction().commit();
         return usuario; 
     } 
//}
}
```
#### **Forma Usuario (jsp)**

```
<%@ page language="java" contentType="text/html; charset=UTF-8"
pageEncoding="UTF-8"%>
<%@ taglib prefix="s" uri="/struts-tags" %>
<%@ taglib uri="http://java.sun.com/jsp/jstl/core" prefix="c" %>
<%@ taglib uri="http://java.sun.com/jsp/jstl/fmt" prefix="fmt" %>
<!DOCTYPE html PUBLIC "-//W3C//DTD HTML 4.01 Transitional//EN"
"http://www.w3.org/TR/html4/loose.dtd">
<html>
<head>
<meta http-equiv="Content-Type" content="text/html; charset=ISO-8859-1">
<title>Usuarios</title>
<link rel="stylesheet" type="text/css"
href="css/pestanas/ddcolortabs.css" />
<link rel="stylesheet" type="text/css" href="css/style.css" />
<style type="text/css">
<! --.style1 {color: #EBEFF2} 
.style3 {color: #990000} 
.style2 {color: #666666} 
.style5 {color: #666666; font-weight: bold; } 
--&>body { 
     margin: 0px; 
    padding: 0px; 
    height: 0px; 
    width: 0px; 
    border-top-width: 0px; 
     border-top-style: 0; 
     top: 0px; 
     clip: rect(0px,auto,auto,auto); 
     margin-top: 0px;
```

```
} 
--&></style>
</head>
<body>
<table width="1226" height="765" border="0" align="top" cellpadding="0"
cellspacing="0">
    <tr style="height:85">
     <td height="26" colspan="4"><img src="img/logoUam.jpg" alt="logo"
width="242" height="65" /></td>
     <td colspan="8" ><h2><img src="img/titulo.jpg" alt="decoracion"
width="979" height="65" /></h2> </td>
  \langle/tr>
   <tr style="height:10px">
    <td width="15">&nbsp;</td>
     <td width="164" height="32"><table width="99" height="30" border="0"
cellpadding="0" cellspacing="0">
      <tr>
         <th width="47" height="30" scope="col"><a href="index"><img
src="img/house.jpg" alt="" width="30" height="28" class="style1"
border="0" /></a></th>
         <th width="51" scope="col" height="30"><a
href="validacion_inicio_admin"><img src="img/botonRegreso.jpg" width="29"
height="28" class="style1" border="0"/></a></th>
      \langle/tr>
    </table></td>
    <td width="19">&nbsp;</td>
    <td width="43">&nbsp;</td>
    <td width="218">&nbsp;</td>
     <td colspan="2" align="left"><h4 class="style1">USUARIO</h4></td>
    <td width="85">&nbsp;</td>
    <td width="53">&nbsp;</td>
    <td width="231">&nbsp;</td>
    <td width="37">&nbsp;</td>
    <td width="120">&nbsp;</td>
  \langletr>
   <tr>
     <td height="6" colspan="12"><div class="tabcontainer">
       <div class="ddcolortabsline"></div>
    \langle \text{div} \rangle \langle \text{td} \rangle\langletr>
  <tr>
    <td>&nbsp;</td>
    <td align="center"><span class="style3">Administrativo</span></td>
    <td>&nbsp;</td>
    <td>&nbsp;</td>
     <td align="left" ><span class="style5">ALTA USUARIO</span></td>
    <td colspan="2">&nbsp;</td>
    <td>&nbsp;</td>
    <td>&nbsp;</td>
    <td>&nbsp;</td>
    <td>&nbsp;</td>
    <td>&nbsp;</td>
  \langletr>
   <s:form method="post" action="addUsuario" theme="simple">
```

```
<tr>
    <td rowspan="2">&nbsp;</td>
     <td rowspan="6" valign="top"><jsp:include
page="../menu/menuAdmin.jsp"/> </td>
    <td align="right">&nbsp;</td>
     <td colspan="2">Nombre*: 
          <s:textfield name="usuario.nombre" /> 
    \langle t \rangle <td colspan="2">Area: 
          <s:textfield name="usuario.area" />
    \langle t \rangle<td>&nbsp;</td>
    <td>&nbsp;</td>
    <td>&nbsp;</td>
    <td>&nbsp;</td>
    <td>&nbsp;</td>
  \langle/tr>
  <tr>
    <td height="19">&nbsp;</td>
     <td colspan="2">Ap Paterno*: 
          <s:textfield name="usuario.ap_paterno" />
    \langle t \rangle <td colspan="2">Departamento: 
          <s:textfield name="usuario.departamento" />
    \langle t \rangle<td>&nbsp;</td>
    <td>&nbsp;</td>
    <td>&nbsp;</td>
    <td>&nbsp;</td>
    <td>&nbsp;</td>
  \langle/tr>
  <tr>
    <td height="19">&nbsp;</td>
    <td>&nbsp;</td>
     <td colspan="2">Ap Materno*: 
          <s:textfield name="usuario.ap_materno" /> 
    \langle t \rangle <td colspan="2">Correo: 
          <s:textfield name="usuario.correo_electronico" /> 
    \langle t \rangle<td>&nbsp;</td>
    <td>&nbsp;</td>
    <td> </td>
    <td>&nbsp;</td>
    <td>&nbsp;</td>
  \langletr>
  <tr>
    <td height="19">&nbsp;</td>
    <td>&nbsp;</td>
     <td colspan="2">Usuario*: 
          <s:textfield name="usuario.nombre_id_usuario" />
    \langle t \rangle <td colspan="2">Rol*:
```

```
<\frac{6}{6} /*
         <s:select list="selecci" name="usuario.rol_usuario" headerKey="-
1" <option value="1">Administrador</option>
            <option value="2">Departamento</option>
            <option value="3" selected="selected">Profesor</option>
         </s:select>
   */ %>
          <s:select label="Rol"
                  name="usuario.rol_usuario"
                  headerKey="-1" headerValue="Select Rol"
                  list="#{'01':'Administrador', 
'02':'Departamento','03':'Profesor'}" 
                  value="rol usuario"
                  required="true"
           />
    \langle t \rangle<td>&nbsp;</td>
    <td>&nbsp;</td>
    <td>&nbsp;</td>
    <td>&nbsp;</td>
    <td>&nbsp;</td>
  \langletr>
  <tr>
    <td height="30" >&nbsp;</td>
    <td>&nbsp;</td>
     <td colspan="2">(max 10 digitos)<br />
       Password* : 
       <s:textfield name="usuario.password" /> 
    \langle t \rangle <td colspan="2">N Economico: 
     <s:textfield name="usuario.no_economico" /> 
    \langle t \rangle<td>
     <s:submit value="Insertar" name="insertar" id="insertar" />
    \langle t \rangle<td>&nbsp;</td>
   <td>&nbsp;</td>
    <td>&nbsp;</td>
    <td>&nbsp;</td>
  \langletr>
  \langles:form>
   <tr>
    <td height="24">&nbsp;</td>
    <td>&nbsp;</td>
     <td colspan="7"><table width="878" border="1">
```

```
<tr>
         <td width="26" bgcolor="#CCCCCC"><div
align="center"><strong>ID</strong></div></td>
         <td width="261" bgcolor="#CCCCCC"><div
align="center"><strong>Nombre</strong></div></td>
         <td width="59" bgcolor="#CCCCCC"><div
align="center"><strong>Rol</strong></div></td>
         <td width="106" bgcolor="#CCCCCC"><div
align="center"><strong>Usuario</strong></div></td>
         <td width="65" bgcolor="#CCCCCC"><div
align="center"><strong>Password</strong></div></td>
         <td width="96" bgcolor="#CCCCCC"><div
align="center"><strong>Departamento</strong></div></td>
         <td width="162" bgcolor="#CCCCCC"><div
align="center"><strong>Correo</strong></div></td>
         <td width="96" bgcolor="#CCCCCC"><div align="center"><strong>No 
Economico</strong></div></td>
         <td width="22" bgcolor="#CCCCCC">&nbsp;</td>
         <td width="22" bgcolor="#CCCCCC">&nbsp;</td>
      \langletr>
       <s:iterator value="usuarioList" var="usuario">
      <tr>
         <td><s:property value="id_usuario"/></td>
         <td><s:property value="nombre"/>,<s:property
value="ap_paterno"/>,<s:property value="ap_materno"/>
        \langle t \rangle <td><s:property value="rol_usuario"/></td>
         <td><s:property value="nombre_id_usuario"/></td>
         <td><s:property value="password"/></td>
         <td><s:property value="departamento"/></td>
         <td><s:property value="correo_electronico"/></td>
         <td><s:property value="no_economico"/></td>
        <td>
             <a href="deleteUsuario?id=<s:property value="id_usuario"/>">
             <img src="img/baja.jpg" alt="baja" width="22" height="22"
border="0" /> 
             </a>
        \langle t \rangle <td><img src="img/modificar.jpg" alt="modificar" width="22"
height="22" /></td>
      \langletr>
     </s:iterator>
    </table></td>
    <td> </td>
    <td>&nbsp;</td>
  \langletr>
  <tr>
    <td height="31">&nbsp;</td>
    <td>&nbsp;</td>
    <td>&nbsp;</td>
    <td>&nbsp;</td>
    <td valign="top">&nbsp;</td>
    <td width="158">&nbsp;</td>
    <td width="90">&nbsp;</td>
    <td> </td>
```

```
<td>&nbsp;</td>
    <td>&nbsp;</td>
    <td>&nbsp;</td>
    <td>&nbsp;</td>
 </tr
>
  <tr>
    <td height="32">&nbsp;</td>
    <td>&nbsp;</td>
    <td>&nbsp;</td>
    <td>&nbsp;</td>
    <td valign="top">&nbsp;</td>
    <td>&nbsp;</td>
    <td>&nbsp;</td>
    <td>&nbsp;</td>
    <td>&nbsp;</td>
    <td>&nbsp;</td>
    <td>&nbsp;</td>
    <td>&nbsp;</td>
 </tr
>
  <tr>
    <td height="36">&nbsp;</td>
    <td>&nbsp;</td>
    <td>&nbsp;</td>
    <td>&nbsp;</td>
    <td valign="top">&nbsp;</td>
    <td>&nbsp;</td>
    <td>&nbsp;</td>
    <td>&nbsp;</td>
    <td>&nbsp;</td>
    <td>&nbsp;</td>
    <td>&nbsp;</td>
    <td>&nbsp;</td>
 </tr
>
  <tr>
    <td height="309"><pre>&nbsp;</pre></td>
    <td>&nbsp;</td>
    <td>&nbsp;</td>
    <td>&nbsp;</td>
    <td valign="top">&nbsp;</td>
    <td>&nbsp;</td>
    <td>&nbsp;</td>
    <td>&nbsp;</td>
    <td>&nbsp;</td>
    <td>&nbsp;</td>
    <td>&nbsp;</td>
    <td>&nbsp;</td>
 </tr
>
</table
>
</body
>
</html
>
```
### **Manual de Instalación y Configuración**

## **Descargar Java**

La versión de Java utilizada en el desarrollo del sistema , es la versión jdk\_6u1 wundows.exe

## 1.- Descargar Java del siguiente link

http://www.oracle.com/technetwork/es/java/javase/downloads/index.html

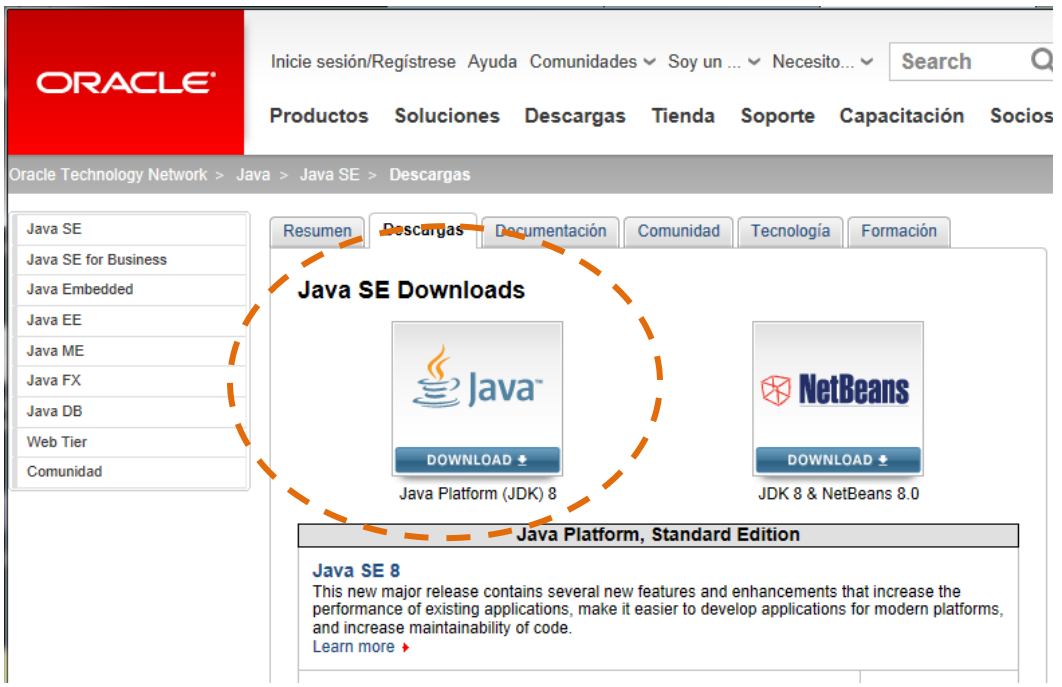

2.- Ejecute el archivo descargado y presione "Aceptar" , para ejecutar los términos de la licencia

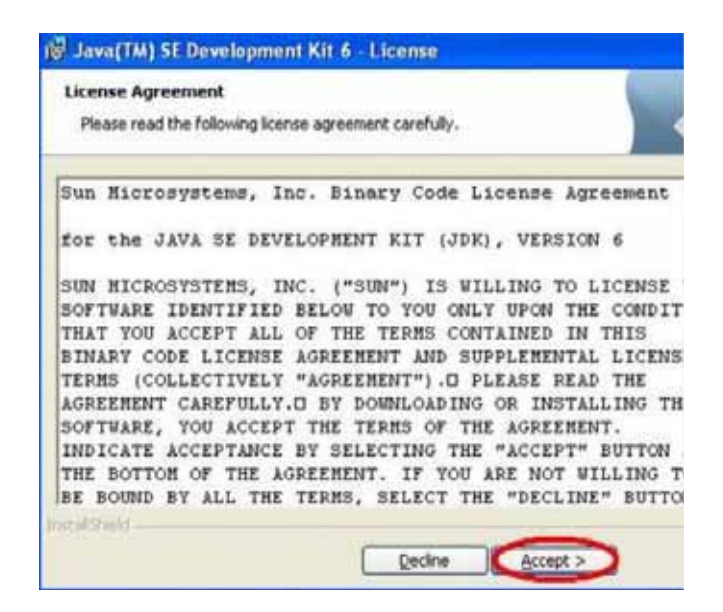

3.-Espere mientras avanza el proceso de instalación

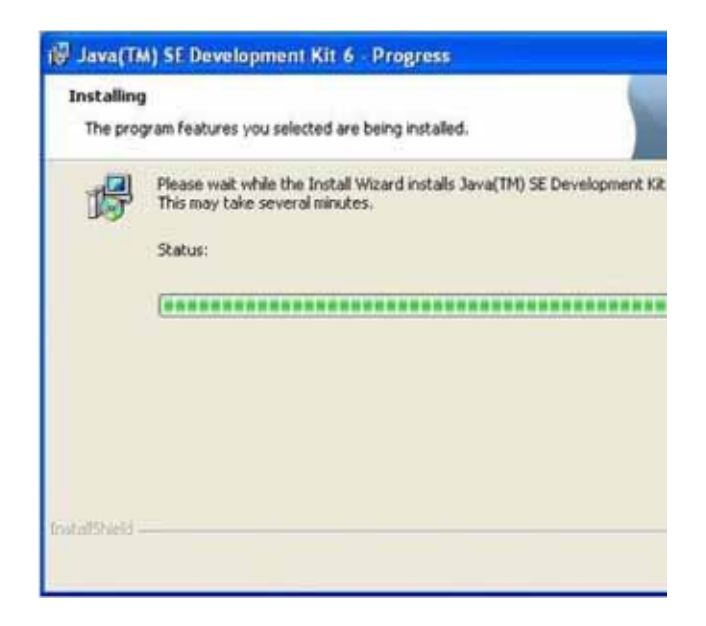

4.- Cuando termine el proceso, aparecerá una ventana emergente donde presionaremos "Finish"

## **Instalación de Eclipse**

1.- De la página oficial de Eclipse descargamos

![](_page_39_Picture_2.jpeg)

2.-Se Descomprime la carpeta en C:/

3.- Se ingresa en la carpeta d Eclipse y se ejecuta el archivo eclipse.exe para poder abrir eclipse

#### **Descargar Struts2**

1.- Descarga Struts2 del siguiente link http://struts.apache.org/development/2.x/

![](_page_40_Picture_2.jpeg)

## **Descargar Apache Tomcat**

1.- Descargar Apache Tomcat del siguiente link , http://tomcat.apache.org/download-60.cgi

![](_page_41_Picture_2.jpeg)

2.- Ejecutamos el archivo descargado , y nos aparece una ventana emergente dándonos la bienvenida , y presionamos el botón "Next"

3.- Aparecerá una pantalla de los acuerdos de licencia de uso para Apache Tomcat y seleccionamos el botón de "I Agree"

![](_page_41_Picture_5.jpeg)

4.- Seleccionamos los complementos que se desean instalar.

![](_page_42_Picture_33.jpeg)

5.- indicamos la configuración del puerto con el valor de 8080 , y le indicamos el nombre de usuario y password, y presionamos next.

![](_page_42_Picture_34.jpeg)

6.- Finalizamos la instalación

![](_page_42_Picture_5.jpeg)

#### *Levantar apache tomcat*

1.- Boton inicio -> Equipo y desplegamos un menú contextual , y seleccionamos propiedades

![](_page_43_Picture_39.jpeg)

2.- En el menú del lado izquierdo se selecciona "configuración avanzada del sistema" , y se selecciona la opción de "variables de entorno" y en la variable CLASSPATH se le indica la ruta del fichero **servlet-api.jar** que se encuentra en el **tomcat\_home\common\ lib** 

![](_page_43_Picture_40.jpeg)

3**.-** Para verificar que Tomcat funciona bien, una vez levantado, abrir una sesión del navegador y teclear http://localhost:8080

### **Descargar Hibernate**

1.- Descargar Hibernate del siguiente link, http://hibernate.org/

![](_page_44_Picture_2.jpeg)

2.- Una vez descargado basta con descomprimirlo en el directorio de Eclipse , que es el mismo directorio donde se encuentra el ejecutable de Eclipse.

3.- Para configurar Hibernate , se selecciona la opción de Confguration File

![](_page_45_Picture_1.jpeg)

4.- se le indica donde debe de guardarse el archivo cfg.xml

![](_page_45_Picture_35.jpeg)

5.- Ahora se le indica el dialecto que debe de usar Hibernate, Tambien le indicamos la clase del driver de acceso a la base de datos , la URL de conexión , el usuario y el password.

![](_page_46_Picture_61.jpeg)

Al presionar Finalizar, se genera un fichero con la siguiente información de nuestra configuración.

```
<?xml version="1.0" encoding="UTF-8"?>
<!DOCTYPE hibernate-configuration PUBLIC
 "-//Hibernate/Hibernate Configuration DTD 3.0//EN"
 "http://hibernate.sourceforge.net/hibernate-configuration-3.0.dtd">
<hibernate-configuration>
 <session-factory>
 <property 
name="hibernate.connection.driver_class">com.mysql.jdbc.Driver</property>
 <property 
name="hibernate.connection.url">jdbc:mysql://localhost:3306/Evaluaciones<
/property>
 <property name="hibernate.connection.username">root</property>
```

```
<property name="hibernate.connection.password">root</property>
 <property 
name="hibernate.dialect">org.hibernate.dialect.MySQLInnoDBDialect</proper
ty>
 </session-factory>
</hibernate-configuration>
```
#### **Manual de Usuario**

La pagina principal que se despliega, el usuario debe realizar el Loggin con un usuario y password previamente solicitados al Administrador del sistema.

![](_page_47_Picture_3.jpeg)

## Académico

El modulo de Académico muestra una ventana de Bienvenida

![](_page_48_Picture_2.jpeg)

En el menú se encuentra la opción de Evaluaciones y al presionar el botón de Evaluación , nos despliega las evaluaciones que debemos realizar

![](_page_48_Picture_28.jpeg)

# Se genera La evaluación y al finalizar se presiona el botón enviar Evaluación

![](_page_49_Picture_10.jpeg)

## Administrador

Se despliega una pantalla de Bienvenida Administrador

![](_page_50_Picture_2.jpeg)

En el menú Izquierdo se pueden realizar Gestiones de UEA, Grupo, Usuarios.

![](_page_50_Picture_27.jpeg)

### **Resultados**

El resultado final, es un sistema que realiza, Altas, Bajas y Cambios.

![](_page_51_Picture_24.jpeg)

El sistema permite realizar evaluaciones a las unidades de enseñanza aprendizaje UEA y por consiguiente la generación de reportes que permitirán realizar un análisis de la información para la detección de problemas y mejorar la calidad de la enseñanza.

![](_page_51_Picture_25.jpeg)

#### **Conclusión**

Concluyo que con la implementación del sistema, la realización de la evaluación a la unidad de enseñanza aprendizaje (UEA) se realizaría de manera fácil y permitiría agilizar el análisis, la detección de problemas y generar reportes , y estos permitan la toma de decisiones para la mejora del entorno y los recursos.

## **Bibliografía**

[1] R. A. Castro, "Evaluador de programas fuente en lenguaje C con entradas y salidas descritas mediante una cadena de formato", Proyecto Terminal, División de CBI, Universidad Autónoma Metropolitana Azcapotzalco, México, 2007.

[2] V. V. Arévalo, "Análisis estadístico de evaluaciones docentes utilizando modelos de ecuaciones estructurales", Proyecto Terminal, División de CBI, Universidad Autónoma Metropolitana Azcapotzalco, México, 2007.

[3] J. D. Mendoza y A. A. Santos, "Sistema de evaluaciones dinámicas del proceso de enseñanza aprendizaje basado en la opinión de los alumnos con doble interfaz: desktop web y mobile web", Proyecto Terminal, División de CBI, Universidad Autónoma Metropolitana Azcapotzalco, México, 2010.

[4] I. Y. Olmos, "Sistema de gestión de calificaciones para los cursos impartidos por un profesor", Proyecto Terminal, División de CBI, Universidad Autónoma Metropolitana Azcapotzalco, México, 2011.

[5] Moodle (5 de marzo de 2012). *Calificaciones MoodleDocs* [En línea]. Disponible: http://docs.moodle.org/es/Calificaciones

[6] Mentor (5 de marzo de 2012). *Aula Mentor* [En línea]. Disponible: http://www.mentor.educacion.es/

[7] Qtraining (5 de marzo de 2012). *Desarrollo del personal* [En línea]. Disponible: http://qtraining.org/